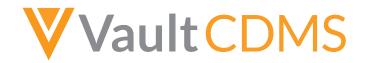

## 22R1 Release Impact Assessment

The Release Impact Assessment (RIA) documents the new capabilities released in this Vault CDMS release that may affect a customer's vault. Refer to the Enablement and Default Impact for each feature to determine the visibility and configuration requirements. The RIA serves as an early preview of the Validation Impact Assessment (VIA). Once the VIA is available on Veeva Docs, refer to it for more detailed validation information.

| i nis teature list is subject to chang | e prior to the release. We will begin tracking changes on: 3/7/2022                                                                                                    |
|----------------------------------------|----------------------------------------------------------------------------------------------------|
| Revision Date:                         | 4/12/2022                                                                                                    |
| VIA Available:                         | 3/25/2022                                                                                                    |
| For detailed feature descriptions, re  | efer to the product release notes, which are available on Vault CDMS Help.                                                                                                    |
| This document does not include ch      | nanges made as part of the Vault Platform release. Consult VeevaDocs for Vault Platform validation details.                                                                                                    |
| Feature Risk:                          | Feature risk analysis takes into account data integrity, security, and confidentiality assuming the feature is turned on (either automatically or via configuration). Veeva performs validation testing on all High and Medium risk items.                                                               |
| High                                   | May affect security, patient confidentiality, application areas that support GXP functions (audit trails, eSignature, etc.) or other ERES controls data                                                                                                    |
| Medium                                 | May affect core application functions (workflows, revision history, etc.)                                                                                                    |
| Low                                    | May affect metadata/notifications                                                                                                    |
| N/A                                    | The feature is a minor UI enhancement and not a functional change. The feature has no validation impact.                                                                                                    |
| Enablement Fields:                     | These four fields describe the availability and visibility of a feature on day 1 (if no configuration occurs), what configuration is required, and if the feature has any dependencies.                                                                                                    |
| Day 1 Impact to Primary Users          | This feature is visible and available tone or more primary user teams (Site Users, Clinical Team, and Coders) on day 1. If blank, this feature is either only visible to study designers or administrator users, it requires configuration before it is visible to primary users.                        |
| Users with Day 1 Visibility            | This feature is visible to these users on day 1 if no configuration occurs.                                                                                                    |
| Configuration                          | This field lists the location(s) where configuration for this feature occurs, for example, "Studio" or "EDC Tools". "Support" indicates that this feature must be enabled by Veeva Support, and "Vault Admin" indicates that configuration must be performed by a Vault Owner in the vault's Admin area. |
| Dependencies                           | This field lists any dependencies required to use this feature, for example, Labs or Expression Engine V2. The RIA assumes that the dependencies are enabled.                                                                                                    |
| Training Impact:                       | Lists the user roles that may require updated training for this feature.                                                                                                    |

| Day 1 Impact to<br>Primary Users        | Name                                            | Application                                          | Users with Day 1<br>Visibility                            | Configuration | Dependencies | GxP Risk | Description                                                                                                    | Training Impact                                                                                                    |
|-----------------------------------------|-------------------------------------------------|------------------------------------------------------|-----------------------------------------------------------|---------------|--------------|----------|----------------------------------------------------------------------------------------------------|----------------------------------------------------------------------------------------------------|
| Clinical Team,<br>Site Users            | Audit Trail<br>Improvements                     | All                                                  | CRAs, Data<br>Managers, Sites                             |               |              | High     | of the audit trails has been updated                                                                                                    | Clinical Research<br>Associate, Data<br>Manager, Clinical<br>Coder, Clinical<br>Coder<br>Administrator,<br>Lead Data<br>Manager                  |
| Site Users,<br>Clinical Team            | Display Item<br>Group Headers in<br>Detail PDFs | EDC                                                  | CRAs, Data<br>Managers, Sites,<br>Study<br>Administrators |               |              | N/A      |                                                                                                    | Investigator, Sub<br>Investigator,<br>Clinical Research<br>Coordinator,<br>Clinical Research<br>Associate, Data<br>Manager, Lead<br>Data Manager |
| Clinical Team,<br>Coders, Site<br>Users | Enablement<br>Change: Action UI                 | Coder, EDC,<br>EDC (Labs),<br>EDC<br>(Randomization) | All (EDC & Coder)                                         |               |              | N/A      | In 21R2, Vault Platform introduced Action User Interface (UI), a set of UI enhancements that give end-users an enhanced and more productive user experience by helping them perform frequently used actions in fewer clicks. With this release, this feature is enabled in Vault CDMS. | N/A                                                                                                    |

| Clinical Team,<br>Coders, Site<br>Users | Standardize<br>Dates in Email<br>Notifications                                  | All                | All                                             |                                                   | Medium | With this release, Vault standardizes all dates and datetimes coming from the <i>Casebook</i> or other study-defined attributes (such as the <i>Randomization Date</i> set by the Randomization module) according to the study's specified <i>Standard Date Format</i> and selection for <i>Twelve Hour Time</i> ( <i>Yes</i> for 12-hour time, <i>No</i> for 24-hour time). Vault uses the Site's timezone. | N/A                                                                   |
|-----------------------------------------|---------------------------------------------------------------------------------|--------------------|-------------------------------------------------|---------------------------------------------------|--------|----------------------------------------------------------------------------------------------------|-----------------------------------------------------------------------|
| Clinical Team                           | Ability to Jump to<br>Previous/Next<br>Instance in<br>Expand Log Form<br>Layout | EDC                | CRAs, Data<br>Managers, Study<br>Administrators | Review tab. View<br>SDV, View DMR<br>permissions. | N/A    | Users can use the up and down arrows to jump to the next or previous form instances when in the expanded log form layout in the Review tab. To use this feature, users need access to the Review tab and the <i>View SDV</i> or <i>View DMR</i> permissions.                                                                                                    | Clinical Research<br>Associate, Data<br>Manager, Lead<br>Data Manager |
| Clinical Team                           | Access Study<br>Listing Jobs from<br>the Review Tab                             | EDC                | Study<br>Administrators                         |                                                   | Medium | With this release, CRAs and Data Managers can generate and schedule the following jobs from the Review tab:  • Form Progress Listing  • Subject Progress Listing  • Event Progress Listing  • Query Detail Listing  These listings will have the same data as the listings generated from EDC Tools, but they can be filtered by Site or by Study Country.                                                   | Lead Data<br>Manager                                                  |
|                                         | Add Analyte<br>Name Column to<br>Audit Trail                                    | EDC, EDC<br>(Labs) | Data Managers                                   | Labs                                              | High   | The Analyte Name column was added to the Audit Trail.                                                                                                    | Data Manager,<br>Lead Data<br>Manager, Lab<br>Data Manager            |
|                                         | Add Initiated By<br>Study & Initiated<br>By Site Columns                        | EDC (Labs)         | Data Managers                                   | Labs                                              | Low    | Vault now displays the <i>Initiated by</i> Study and <i>Initiated by Site</i> columns for Lab Locations to indicate who created a Lab Location.                                                                                                    | Data Manager,<br>Lead Data<br>Manager, Lab<br>Data Manager            |
|                                         | Add Lab Name<br>and ID to<br>Outdated &<br>Updated Normals<br>Reports           | EDC (Labs)         | Data Managers                                   | Labs                                              | High   | With this release, the following two columns were added to the Outdated Normals Report: Lab Name and Lab ID.                                                                                                    | Data Manager,<br>Lead Data<br>Manager, Lab<br>Data Manager            |

| Additional<br>Requirements for<br>Migration Vault -<br>Migrator Security<br>Profile | Migration              | Migration Users                |               |                           | High   | With this release, we introduced new requirements for Migration Vault. These requirements aren't related to functional changes to Migration Vault in 22R1. These new requirements were only added to provide additional detail in the BRD.                                                                                                    | Migration Users                                                                                        |
|-------------------------------------------------------------------------------------|------------------------|--------------------------------|---------------|---------------------------|--------|----------------------------------------------------------------------------------------------------|----------------------------------------------------------------------------------------------------|
| Additive Review                                                                     | EDC                    | Librarians, Study<br>Designers | Studio        | Review State Rollup<br>V2 | High   | Additive Review allows review users to perform additional SDV and DMR tasks, with a recorded reason, on <i>Event Dates</i> and <i>Items</i> that are set to <i>Not Required</i> on the subject's assigned <i>Review Plan</i> .                                                                                                    | Clinical Research<br>Associate, Data<br>Manager, Lead<br>Data Manager,<br>Librarian, Study<br>Designer |
| Casebook<br>Version Limit<br>Validation                                             | Migration              | Migration Users                |               |                           | Medium | Migration Vault now checks that there are only two casebook versions for Sites during load operations.                                                                                                    | Migration Users                                                                                        |
| Codelist Mapper<br>for Safety<br>Configuration                                      | EDC                    | Study<br>Administrators        |               |                           | High   | Study designers can use CDASH codelist codes when designing Codelist items, and a safety administrator can configure Safety Link to map those codes to the appropriate values for the E2B XML. When Safety Link generates the E2B XML file for a Safety Case, Vault translates the CDASH codes into the appropriate E2B codes, allowing the safety system to interpret those values correctly. Also, the first study drug Treatment Form configured in the Safety Configuration page will be indicated as the Study Drug in the safety system. | Safety<br>Administrator                                                                                |
| Comparison<br>Rules<br>Enhancements                                                 | EDC                    | Librarians, Study<br>Designers | Studio        | Data Model V2             | Medium | Study designers can now define a custom query message to use when opening a query based on a comparison rule (rule defined using the Date Comparison Configurator in Studio > Rules > Comparison Rules). Studio now also displays record counts for filter options in the Date Comparison Configurator.                                                                                                    | Librarian, Study<br>Designer                                                                           |
| Configure Reveal<br>Treatment to<br>Require<br>Credentials                          | EDC<br>(Randomization) | Randomization<br>Managers      | Randomization | Randomization             | High   | Users can configure in the Randomization module whether or not a Site requires login credentials if the Site has the <i>Reveal Treatment</i> permission.                                                                                                    | Randomization<br>Manager                                                                               |

| Enablement Change: Removed Ability to Opt Out of Item-level Intentionally Left Blank | EDC | Vault<br>Administrators                       |  | N/A    | With this release, we removed the ability to disable Item-level Intentionally Left Blank, to prevent issues with Item Group-level Intentionally Left Blank.                                                                                                    | Vault Administrator                                  |
|--------------------------------------------------------------------------------------|-----|-----------------------------------------------|--|--------|----------------------------------------------------------------------------------------------------|------------------------------------------------------|
| Enhancements to<br>Medical<br>Assessments                                            | EDC | Assessment<br>Editor,<br>Assessment<br>Reader |  | N/A    | Assessments". Note that in this                                                                                                    | Assessment<br>Editor,<br>Assessment<br>Reader        |
| Event Window<br>Updates                                                              | EDC | Librarians, Study<br>Designers                |  | High   | With this release, we made two changes to configurations of event windows:  • Study designers can choose Previous Event, Specific Event, or None for Offset Event.  • Study designers can now override the event window configuration for Events in repeating Event Groups. This is in the updated Repeating Event Overrides dialog, accessed by clicking Repeating Event Override (Labels, Windows) in the event's Properties panel (formerly labeled "Repeat Labels"). | Librarian, Study<br>Designer                         |
| Export Change<br>Detection &<br>Updates                                              | CDB | CDB Users,<br>Super Users                     |  | Medium | CDB now indicates to users when an <i>Export Listing</i> is out of sync with the parent listing. Users can choose to sync that <i>Export Listing</i> with the parent to apply those changes. Users can review CQL differences between the parent listing and the <i>Export Listing</i> before applying those changes.  *This feature is only available for <i>Export Definitions</i> created after the 21R3.5 (March 2022) release.                                      | Data Manager,<br>Lead Data<br>Manager, Super<br>User |

| External FTPS & FTP UI Enhancements   | EDC | Study<br>Administrators   | CDB, EDC<br>Tools |                 | Medium | This feature includes the following enhancements:  • Adds a new UI to the FTP tab in EDC                                                                                                    | Lead Data<br>Manager, Data<br>Manager                                                                      |
|---------------------------------------|-----|---------------------------|-------------------|-----------------|--------|----------------------------------------------------------------------------------------------------|----------------------------------------------------------------------------------------------------|
|                                       |     |                           |                   |                 |        | tools with 3 connection types: External FTPS, Veeva Vault, CDB Workbench                                                                                                    |                                                                                                    |
|                                       |     |                           |                   |                 |        | <ul> <li>Allows users to send export jobs to<br/>an External FTPS server, a Veeva<br/>Vault FTPS server, or a Workbench<br/>FTP or FTPS server if Workbench is<br/>enabled</li> </ul>                                                                                                    |                                                                                                    |
|                                       |     |                           |                   |                 |        | <ul> <li>Allows users to test their connection<br/>in the configuration dialog for Veeva<br/>Vault and External FTPS connection<br/>types</li> </ul>                                                                                                    |                                                                                                    |
|                                       |     |                           |                   |                 |        | Uses a new data model for external<br>connections and migrates existing<br>connections and scheduled jobs from<br>Study Settings to the CDMS Outbound<br>Connection object                                                                                                    |                                                                                                    |
|                                       |     |                           |                   |                 |        | *In order for External FTPS to work with a customer's FTPS server that has firewall ports outside of the range Veeva permits, a security process needs to occur to whitelist the customer's IP address and port range used for FTPS data transfer.                                                                                                    |                                                                                                    |
| Form Linking<br>UI/UX<br>Enhancements | EDC | Sites, Data<br>Managers   | Vault Admin       | Form Linking V2 | Medium | With Form Linking Version 2, linked forms and their data will display in a new visible group below the form data. The process for linking a form to another form remains the same, but the data entry user no longer has to navigate to another tab to add, edit or view a link. Instead, they can perform these actions while remaining on the same page as the form data. | Clinical Research<br>Coordinator,<br>Clinical Research<br>Associate, Data<br>Manager, Lead<br>Data Manager |
| Import Change<br>Approval             | CDB | CDB Users,<br>Super Users |                   |                 | S      |                                                                                                    | Data Manager,<br>Lead Data<br>Manager, Super<br>User                                                       |
| Import Manifest<br>Builder            | CDB | CDB Users,<br>Super Users |                   |                 |        | The Manifest Builder tool provides a user interface for building a manifest.json file, which is required for the import of third party data.                                                                                                    | Data Manager,<br>Lead Data<br>Manager, Super<br>User                                                       |

| Inactivate Coding Forms    | All | Study Designers,<br>Study<br>Administrators | Studio |               | Medium | , , , ,                                                                                                    | Study Designer, Data Manager, Lead Data Manager, Clinical Coder, Clinical Coder Administrator                                                                       |
|----------------------------|-----|---------------------------------------------|--------|---------------|--------|----------------------------------------------------------------------------------------------------|----------------------------------------------------------------------------------------------------|
| Item to Form<br>Linking    | EDC | Study Designers                             | Studio | Data Model V2 | High   | now link an individual item to another form. In Studio, there is a new item type, called Form Link, which study builders can add to a form. When a Form Link item is added to a form, the study builder can set up to five Display                                                                                                    | Clinical Research<br>Coordinator, Study<br>Designer,<br>Investigator, Sub<br>Investigator,<br>Clinical Research<br>Associate, Data<br>Manager, Lead<br>Data Manager |
| Library<br>Classifications | EDC | Librarians, Study<br>Designers              | Studio |               | High   | With this release, librarians will be able to add <i>Classifications</i> to their <i>Forms</i> . The purpose of these classifications are to allow users to catalog forms by different classification types and values. These classifications will then be used by study designers (when copying from a library) to copy down forms that apply to that study. The library will come with a fixed set of classification type and pre-seeded values for certain types (like region or therapeutic area). | Librarian, Study<br>Designer                                                                                                    |

| New @HDR &<br>@Form Attributes                                           | CDB | CDB Users                                      |                          | N/A    | With this release, we added the following new attributes for CQL:                                                                                                    | Data Manager,<br>Lead Data                  |
|--------------------------------------------------------------------------|-----|------------------------------------------------|--------------------------|--------|----------------------------------------------------------------------------------------------------|---------------------------------------------|
|                                                                          |     |                                                |                          |        |                                                                                                    | Manager, Super<br>User                      |
|                                                                          |     |                                                |                          |        | @HDR.Subject.Cohort                                                                                                    | 0001                                        |
|                                                                          |     |                                                |                          |        | @HDR.Subject.Substudy                                                                                                    |                                             |
|                                                                          |     |                                                |                          |        | @HDR.Subject.EndOfStudyDate                                                                                                    |                                             |
|                                                                          |     |                                                |                          |        | @HDR.Subject.EnrolledDate                                                                                                    |                                             |
|                                                                          |     |                                                |                          |        | @HDR.Subject.InitialConsentDate                                                                                                    |                                             |
|                                                                          |     |                                                |                          |        | @HDR.Subject.LostToFollowUpDate                                                                                                    |                                             |
|                                                                          |     |                                                |                          |        | @HDR.Subject.RandomizedDate                                                                                                    |                                             |
|                                                                          |     |                                                |                          |        | @HDR.Subject.ScreenedDate                                                                                                    |                                             |
|                                                                          |     |                                                |                          |        | @HDR.Subject.ScreenFailedDate                                                                                                    |                                             |
|                                                                          |     |                                                |                          |        | @HDR.Subject.StartedFollowUpDate                                                                                                    |                                             |
|                                                                          |     |                                                |                          |        | •                                                                                                    |                                             |
|                                                                          |     |                                                |                          |        | @HDR.Subject.StartedTreatmentDate                                                                                                    |                                             |
|                                                                          |     |                                                |                          |        | @HDR.Subject.WithdrawnDate                                                                                                    |                                             |
|                                                                          |     |                                                |                          |        | @HDR.Event.Version                                                                                                    |                                             |
| New Attributes,<br>Functions &<br>Usability<br>Enhancements<br>for Rules | EDC | Librarians, Study<br>Designers, Super<br>Users | Expression Grammar<br>V2 | Medium | Vault now supports the following functions for use with rules: Median, NetWorkdays, and Workday. IsBlank now supports aggregate identifiers (arrays). Users can now reference the following attributes in rule expressions: unitv (Item), translated_unitv (Item), change_reasonv (Item), and subject_namev (Casebook). When creating a rule, Vault no longer requires the selection of a Form in the Rule Details panel for rules that don't require binding to a Form, such as rules only looking at Event Dates. Vault only requires the selection of a Form when the rule expression or action contains @Form identifiers or the rule uses the Override Review Plan, Set Item Value, or Send Email rule action types. | Librarian, Study<br>Designer, Super<br>User |

| Prevent Bulk<br>Updates to User<br>Email    | EDC   | User<br>Administrators                              |             | Medium | Vault now prevents bulk updates to the <i>Email</i> field for <i>Users</i> . To edit emails, a user administrator must edit <i>Users</i> individually. If a user administrator imports a user import file with a modified email, Vault generates an error during import. Organizations can contact Veeva Support to switch this to a warning, instead of an error, allowing for bulk email changes. |                                                                                                    |
|---------------------------------------------|-------|-----------------------------------------------------|-------------|--------|----------------------------------------------------------------------------------------------------|----------------------------------------------------------------------------------------------------|
| Query Scoping for<br>Repeating<br>Objects   | EDC   | Vault<br>Administrators                             | Vault Admin | Medium | repeating parts. Vault will open the                                                                                                    | , and the second second |
| Reconstitute Code Requests Job Enhancements | Coder | Coder<br>Administrators,<br>Study<br>Administrators |             | Low    | the Reconstitute Code Requests job on all coding Forms for the Study or on                                                                                                    | Clinical Coder<br>Administrator,<br>Lead Data<br>Manager                                                                                                    |
| Restore Study<br>Environment from<br>File   | EDC   | Study<br>Administrators,<br>Super Users             |             | Low    |                                                                                                    | Lead Data<br>Manager, Super<br>User, Study<br>Designer                                                                                                    |

| SDE: Ge<br>Enhance                 |                       | Data Managers   |                  | general enhancements for the Study                                                                                                 | Data Manager,<br>Lead Data<br>Manager                              |
|------------------------------------|-----------------------|-----------------|------------------|----------------------------------------------------------------------------------------------------|--------------------------------------------------------------------|
| SDE: Inc<br>Randomi<br>Treatmer    | zation (Randomization | Data Managers   | Randomization    | allow the inclusion of treatment information in the SDE SYS_RAND                                                                   | Lead Data<br>Manager, Data<br>Manager,<br>Randomization<br>Manager |
| SDE: UI<br>Configura               | EDC                   | Data Managers   | 22R1 SDE Version |                                                                                                    | Lead Data<br>Manager, Data<br>Manager                              |
| SDV, ILE<br>Locked 8<br>Attributes |                       | Migration Users |                  | Migration Vault now allows for the load of SDV, Intentionally Left Blank, Frozen, Locked, and Signed attributes for migrated data. | Migration Users                                                    |

| Source              | Stamping            | Migration | Migration Users,<br>Vault<br>Administrators |  | Medium | Vault now tracks the source as "Migrated" for migrated data in the Source Type field.                                                                                                    | Migration Users,<br>Vault Administrato |
|---------------------|---------------------|-----------|---------------------------------------------|--|--------|----------------------------------------------------------------------------------------------------|----------------------------------------|
| Studio I<br>Improve | Usability<br>ements | EDC       | Study Designers,<br>Librarians              |  | Medium | This release includes two usability improvements for Studio:                                                                                                    | Study Designer,<br>Librarian           |
|                     |                     |           |                                             |  |        | The User Defined Rules page no longer lists system-generated rules, including univariate rules like Future Dates, Range Checks, Required, Progressive Display, or Comparison rules.  When executing Set Item Value rule actions, Vault no longer sets the item's value if the Item is hidden or disabled by progressive display. |                                        |

| Study Role<br>Enhancements | Study<br>Administrators,<br>User | High |                                                                                                    | Lead Data<br>Manager, User<br>Administrator |
|----------------------------|----------------------------------|------|----------------------------------------------------------------------------------------------------|---------------------------------------------|
|                            | Administrators                   |      | <ul> <li>In support of the Library<br/>Classifications feature, we added the<br/>following permissions:</li> </ul>                                                                                             |                                             |
|                            |                                  |      | <ul> <li>View Classification, assigned<br/>to CDMS Study Designer,<br/>CDMS Study Designer Read<br/>Only, CDMS Librarian, and<br/>CDMS Super User</li> </ul>                                                   |                                             |
|                            |                                  |      | <ul> <li>Edit Classification, assigned<br/>to CDMS Librarian and CDMS<br/>Super User</li> </ul>                                                                                                    |                                             |
|                            |                                  |      | • In support of the Vault Configuration<br>Report feature, we added the Vault<br>Configuration Report permission and<br>assigned it to the CDMS Super User<br>and CDMS Deployment Administrator<br>study roles |                                             |
|                            |                                  |      | • In support of the Import Change<br>Approvals feature, we added the<br>Approve Import permission and<br>assigned it to the CDMS Lead Data<br>Manager and CDMS Super User study<br>roles                       |                                             |
|                            |                                  |      | In support of the Unique Terms Report feature, we assigned the     Manage Jobs permission to the CDMS Clinical Coder Administrator study role                                                                  |                                             |
|                            |                                  |      | Assigned the Manage Jobs     permission to the CDMS API Read     Write study role                                                                                                    |                                             |
|                            |                                  |      | Assigned the View Lab Locations and<br>Normals permission to the CDMS<br>Clinical Research Associate study role                                                                                                |                                             |
|                            |                                  |      | For ease of role creation, we added the following permission dependencies:                                                                                                    |                                             |
|                            |                                  |      | Data Entry automatically adds Edit<br>Form Linking                                                                                                    |                                             |
|                            |                                  |      | View Casebook automatically adds     View Form Linking                                                                                                    |                                             |
|                            |                                  |      | <ul> <li>Vault Configuration Report<br/>automatically adds System Tools Tab,<br/>Manage Jobs, and Reports Dashboard<br/>Tab</li> </ul>                                                                         |                                             |

• Edit I lear automatically adde all

| N           | Support for<br>Migration of Code<br>Requests                        | Coder, Migration | Migration Users                                |           |                 | Medium | Migration Vault is now able to migrate Code Requests from third party systems into Vault CDMS.                                                                                                    | Migration Users                             |
|-------------|---------------------------------------------------------------------|------------------|------------------------------------------------|-----------|-----------------|--------|----------------------------------------------------------------------------------------------------|---------------------------------------------|
| N<br>S      | Support for<br>Migration of<br>Studies with<br>Safety Systems       |                  | Vault<br>Administrators,<br>Migration Users    |           |                 | Medium | New Studies that are migrating from a third party EDC system and have an automated solution for the transfer of safety data can now enable Safety Link after the migration to Vault CDMS. Vault administrators can use Vault Loader to load Safety Cases and Safety Messages from the originating system into Vault CDMS. Then, the organization can enable Safety Link. After the CDMS vault and safety system are connected, Vault automates all new and existing Safety Cases for the life of the Study. | N/A                                         |
| c           | Suspected<br>Concomitant<br>Medication                              |                  | Study<br>Administrators                        | EDC Tools | Form Linking V2 | Medium |                                                                                                    | Safety<br>Administrator                     |
| a<br>F<br>U | Track Removal of a Child from the Parent as an Update on the Parent | EDC              | Librarians, Study<br>Designers, Super<br>Users |           |                 | Medium | The Library Report now records the removal of a child from a parent, such as an <i>Item</i> from an <i>Item Group</i> , as an update to the parent record with the "Updated" action. This extends up to the <i>Form</i> level.                                                                                                    | Librarian, Study<br>Designer, Super<br>User |

| Unique Terms<br>Report                                         | Coder | Coder<br>Administrators                      |  | High   | With this feature, coders will be able to generate the Unique Terms Report (UTR) to view all unique Code Requests across multiple Studies. This report will be available in the new Jobs section of Coder Tools to Coder Administrators with the Manage Jobs permission. When creating a new UTR job request, the user will select the dictionary and study they wish to include in the report. The following dictionaries are available: MedDRA, WHODrug, MedDRAJ, and JDrug. | Clinical Coder,<br>Clinical Coder<br>Administrator |
|----------------------------------------------------------------|-------|----------------------------------------------|--|--------|----------------------------------------------------------------------------------------------------|----------------------------------------------------|
| Use Destination<br>as Origin When<br>Copying into a<br>Library | EDC   | Librarians                                   |  | Medium | When a user copies a <i>Study</i> or <i>Collection</i> into a library <i>Collection</i> , Vault assigns the destination library as the origin for all copied object records. The copy operation now also places the object records in a created state to allow the tracking of changes for that record within the <i>Collection</i> .                                                                                                    | Librarian                                          |
| Vault<br>Configuration<br>Report                               | All   | Super Users,<br>Deployment<br>Administrators |  | Medium |                                                                                                    | Super User,<br>Deployment<br>Administrator         |

## **Change Log**

This feature list is subject to change prior to the release. We will begin tracking changes on: 3/7/2022

| Date      | Description                                                                                                    | Impact                                                                        |
|-----------|----------------------------------------------------------------------------------------------------|-------------------------------------------------------------------------------|
| 2/28/2022 | Published the initial version of the RIA.                                                                                                    | N/A                                                                           |
| 3/9/2022  | Updated the "Day 1 Impact to Primary Users" for "Configure Reveal Treatment to Require Credentials", "Inactivate Coding Forms", "Reconstitute Code Requests Job Enhancements", "Unique Terms Report", and "Access Study Listing Jobs from the Review Tab"  Updated the "Users with Day 1 Visibility" for "Inactivate Coding Forms" and "External FTPS & FTP UI Enhancements"  Updated the "Configuration" for "Reconstitute Code Requests Job Enhancements", "Unique Terms Report", "Library Classifications", and "Configure Reveal Treatment to Require Credentials"  Updated the "Dependencies" for "Reconstitute Code Requests Job Enhancements", "Access Study Listing Jobs from the Review Tab", and "Audit Trail Improvements"  Updated the "Application" for "Restore Study Environment from File"  Updated the "Description" for "Standardize Dates in Email Notifications"  Updated the "Training Impact" for "Access Study Listing Jobs from the Review Tab" | The RIA now has an up to date representation of features for release in 22R1. |
| 3/20/2022 | Added the "Prevent Bulk Updates to User Email" and "Renamed Clinical Assessments as Medical Assessments" features Updated the description for the "Study Role Enhancements" feature                                                                                                    | The RIA now includes an up to date list of features for 22R1.                 |

| 3/21/2022 | Added the "Enablement Change: Action UI", "Display Item Group Headers in Detail PDFs", and "Ability to Jump to Previous/Next Instance in Expand Log Form Layout" features Updated Dependencies for the "Additive Review" feature Renamed "Safety Migrated Studies" to "Support for Migration of Studies with Safety Systems"  Updated the Users with Day 1 Visibility and Training Impact for the "Vault Configuration Report" feature  Updated the Description for the "Codelist Mapper for Safety Configuration", "Suspected Concomitant Medication", and "New Attributes, Functions & Usability Enhancements for Rules" features Updated "Enhancements to Medical Assessments" (formerly known as Renamed "Clinical Assessments" as "Medical Assessments") to include all enhancements to Medical Assessments in this release | The RIA includes an up to date list of features for release in 22R1. |  |  |
|-----------|----------------------------------------------------------------------------------------------------|----------------------------------------------------------------------|--|--|
| 4/1/2022  | Renamed "Additional Requirements for Migration Vault" as "Additional Requirements for Migration Vault - Migrator Security Profile"                                                                                                    | The RIA includes up to date feature descriptions.                    |  |  |
| 4/12/2022 | Updated the Description and Training Impact for "Item to Form Linking"                                                                                                    | The RIA now includes up to date descriptions and training impacts.   |  |  |